Pour changer le mot de passe d'un compte de messagerie (sous postfix) ça se passe au même endroit que pour mettre un message d'absence.

Exemple pour (anciennement) le Sictiam :

 $\rightarrow$ 

Il faut juste remplacer sictiam.fr par le nom de domaine de la collectivité. =>

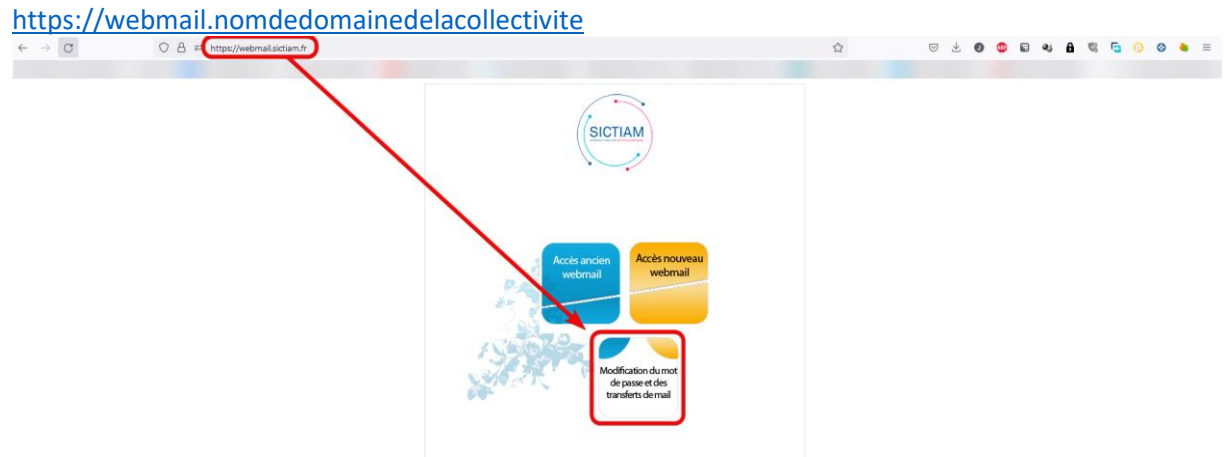

Il faut ensuite se connecter avec le compte mail en question (adresse mail + mot de passe actuel)

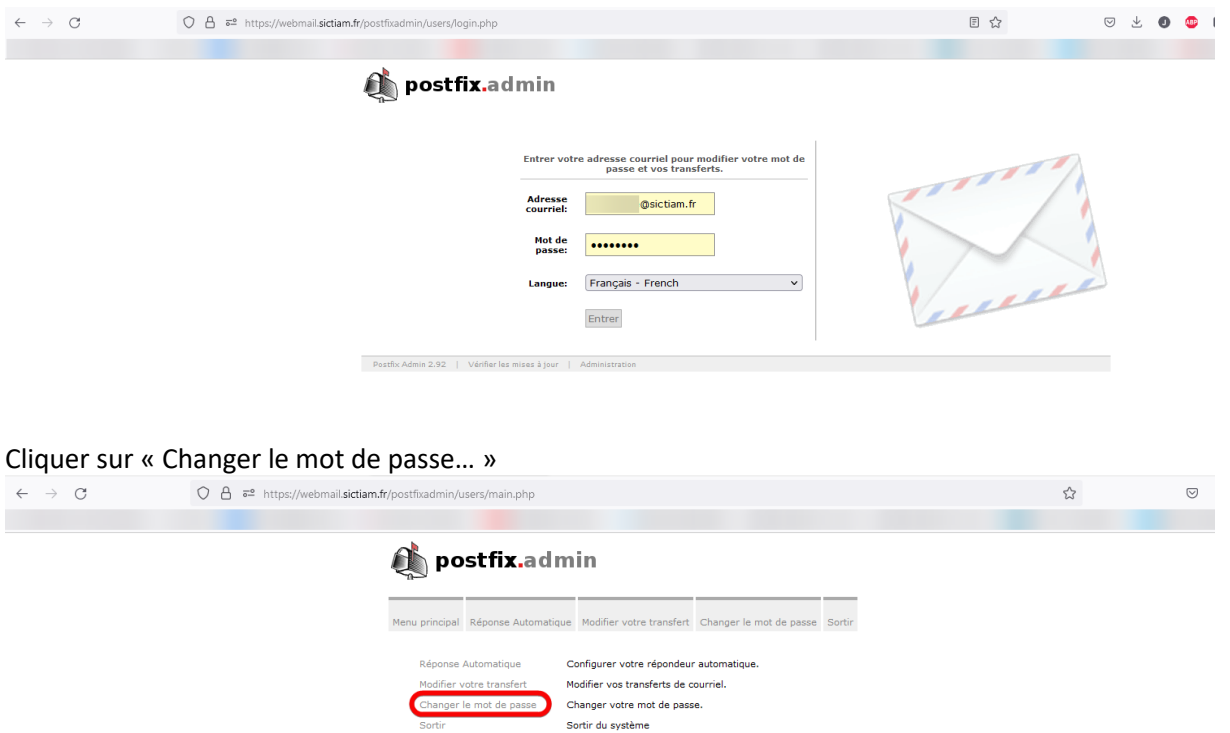

Taper le mot de passe actuel, 2x le nouveau mot de passe, puis cliquer sur le bouton « changer le mot de passe » pour enregistrer.

 $\text{e}\text{-}\text{sictiam.fr} \quad | \quad \text{Administration} \quad .$ 

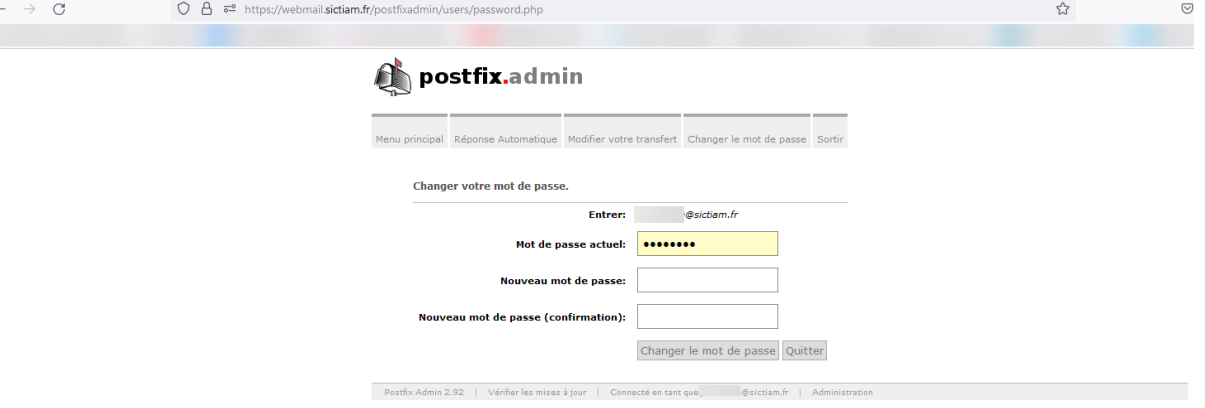

Postfix Admin 2.92 | Vérifier les mises à jour | Connecté en tant que